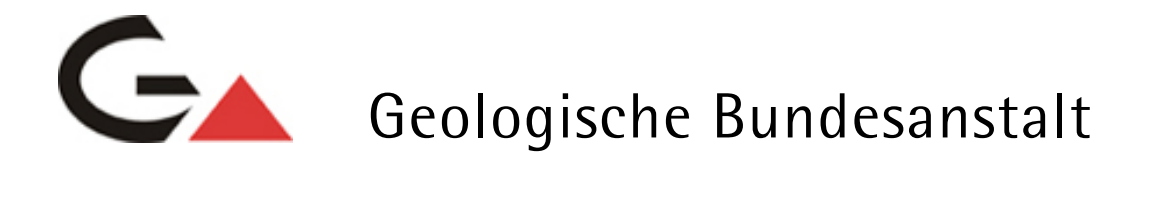

Projekt Ü-LG-62 /2011-2012

Bergbaukartendokumentation - Ergänzung Scanarchiv GBA

**Ergänzung zur systematischen EDV-gestützten Dokumentation von Bergbaukartenwerken der Sammlungsbestände der Geologischen Bundesanstalt durch Scannen der Karten des Lagerstättenarchivs (klassische Rohstoffe) der GBA**

von

Josef Mauracher

Endbericht Projektjahr 2011

Iii + 20 Blatt, 15 Abb., 1 Tab.

Wien, April 2012

## **Projektleitung**

Dr. Maria Heinrich

### **Bearbeitung**

Dr. Josef Mauracher

#### **Mitarbeiter**

Mag. Piotr Lipiarski

Dr. Albert Schedl

Allen Mitarbeiterinnen und Mitarbeitern sei herzlich für die gute Zusammenarbeit gedankt!

Die Projektdurchführung erfolgt im Rahmen des Vollzuges des Lagerstättengesetzes im Auftrag des Bundesministeriums für Wissenschaft und Forschung und des Bundesministeriums für Wirtschaft, Familie und Jugend.

# **Inhalt**

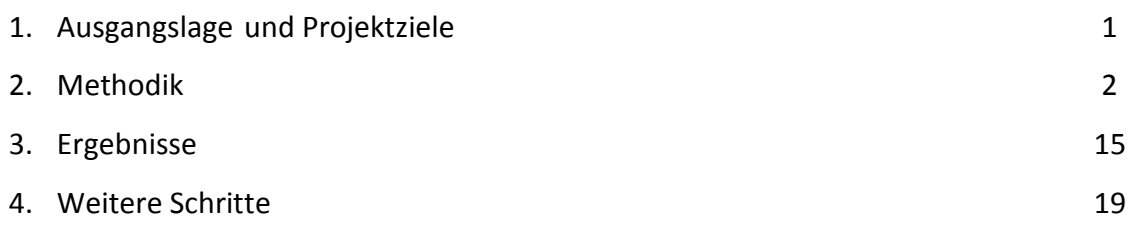

## **1. Ausgangslage und Projektziele**

In den Sammlungsbeständen der Geologischen Bundesanstalt (Bibliothek, Lagerstättenarchiv, Friedrich-Archiv, Thalmann/Pirkl-Archiv) befinden sich 9354 Bergbaukartenwerke zu österreichischen Bergbauen, die im Zuge von Vorprojekten (St-C-75, ÜLG 52 und ÜLG 52/F) in der ZBKV-Datenbank (Zentrales Bergbau Karten Verzeichnis) erfasst wurden. Nach den Bergbaukartenbeständen der Montanbehörde besitzt die Geologische Bundesanstalt damit bundesweit den größten Bestand an bergbaurelevanten Kartenwerken. Zur Vervollständigung des Systems fehlt bis dato (mit Ausnahme der Karten Friedrich-Archiv Steiermark) die Scan-Archivierung von etwa 8656 Bergbaukarten im Lagerstättenarchiv der GBA, die bisher nicht gescannt worden sind und die darauffolgende Verlinkung mit dem ZBKV.

Die systematische Erfassung von Bergbaukartenwerken in den Beständen der Geologischen Bundesanstalt soll vor allem dazu beitragen, die Wissensbasis über Vorkommen und Lagerstätten mineralischer Rohstoffe in Österreich wesentlich zu erweitern. Diese Daten sollen für die Belange der Rohstoffforschung, Mineralrohstoffwirtschaft, (Alt)bergbau-Sicherheit, Raumplanung und Montangeschichte über den Datenverbund mit der Montanbehörde verfügbar gemacht werden.

Folgende Projektziele wurden für das Projekt formuliert:

- Ergänzung der systematischen EDV-gestützten Erfassung und Dokumentation aller Bergbaukartenwerke in den Sammlungsbeständen der Geologischen Bundesanstalt
- Erleichterung des Zugriffs zum Bergbaukarten-Bestand des Lagerstättenarchivs der GBA durch digitale Speicherung
- Vervollständigung der Scan-Erfassung der Bergbaukarten in Österreich durch Einbeziehung der Scans von Karten im Lagerstättenarchiv der Geologischen Bundesanstalt
- Erhalt der Kompatibilität mit dem in der Montanbehörde verwendeten Archiverfassungssystem für Bergbaukartenwerke im Hinblick auf einen Daten-austausch und Weiterführung der gemeinsam nutzbaren Bergbaukarten-Archivdatenverwaltung GBA - Montanbehörde
- Verknüpfung der Bergbaukarten-Archivdaten mit den unterschiedlichen Rohstoffdatenbanken der GBA.

## **2. Methodik**

## **2.1 Hard- und Software**

**Scanner** Contex Chroma G600

**Software** bei Projektbeginn im September 2011 Wide Image für Windows XP; ab Mitte November 2011 Next Image für Windows 7 (Nachfolgesoftware).

## **2.2 Kartenmaterial**

Unterschiedliches **Kartenmaterial** in unterschiedlichem Erhaltungszustand:

Hartfaserplatten Kartons Papier Seidenpapier Zeichenpapier in verschiedenen Stärken Transparentpapier Pausleinwand.

**Abdeckung** mit weißem Papier größer als Karte um gestreiften Hintergrund zu vermeiden (Abb. 2.-1 und 2.-2).

## **2.3 Scannen und Scannereinstellungen**

## **Eingabeformat**

**Farbe** RBG (24 bit) **Auflösung** 300 dpi, gelegentlich werden einzelne Karten mit 400 bzw. 600 dpi gescannt (Abb. 2.-4 und 2.-6)

## **Kartenbreite**

Karten breiter als 42 Zoll (109 cm) werden gefaltet und die zwei oder drei Teile mithilfe von Corel X5 zusammengesetzt. Dabei ist darauf zu achten, dass die gefaltete Karte möglichst normal zum Scanner eingeführt wird um bei der Nachbearbeitung größere Rotationen zu vermeiden. Bei rotierten Karten erscheinen Linien abgestuft, außer bei Rotationen um 90 oder 180 Grad. Bei Transparenten breiter als 42 Zoll ist zusätzlich weißes Papier dazwischen zulegen.

## **Schonende Handhabung** (Abb. 2.-5)

Bei der Einstellung rascher Einzug wird die Karte sehr häufig nicht im rechten Winkel eingezogen, sondern verkantet sich sehr leicht, was eine nachträgliche Rotation der Karte erfordert, die Linien abgestuft erscheinen lässt.

Daher wird versucht Rotationen zu vermeiden. Ein möglichst gerader Einzug ist erforderlich um abgestufte Linien bei nachträglichen Rotationen zu vermeiden.

## **Folienmappen**

Für besonders brüchige Karten stehen Folienmappen in drei Größen zur Verfügung (bis 70 x 100 cm). Dabei ist darauf zu achten, dass immer dieselbe Seite nach unten schaut, da die Scanner-Rollen Linien auf den Kunststoff-Folien hinterlassen.

## **Reparaturpapier, Klebestreifen**

Überstehende Klebesteifen können auf der Glasplatte des Scanners haften bleiben und einen Strich durch die Karte (meist rot oder grün) verursachen. Bereits vor dem Scannen ist auf mögliche überstehende Klebestreifen zu achten und diese sind vor dem Scannen zu entfernen. Übersieht man nach einem Scan einen Klebstoffrest auf der Glasplatte, wirkt sich dies auf alle folgenden Scans aus.

Reparaturpapier Aslan P 025 neutraler pH Wert eingestellt auf die Erhaltung der Zellulose Fasern, 2 cm breit, 50 m lang. Verbrauch bisher mehr als 100 m.

Eine **Reinigung der Glasplatte** des Scanners mit Salmiak oder Alkohol 80 % zur Entfernung von Klebstoffresten oder Verschmutzungen muss regelmäßig durchgeführt werden.

## **Einziehen**

Besonders gerollte Karten sind schwer in der Automatik Stellung des Scanners einziehbar. In diesem Fall muss man die Abdeckung des Scanners öffnen und die Karte mit Abdeckpapier manuell einlegen.

Bei besonders glatten Karten Pausleinwand, Seidenpapier ist es manchmal erforderlich, die Karte mit Abdeckpapier manuell einzulegen sowie die Seitenbreite auf z. B. 1090 mm voreinzustellen um das Aus- und Einziehen der Karte bei der automatischen Papierzuführung zu vermeiden. Auf diese Weise unterbleibt die Überprüfung der Papierbreite und die Karte wird sofort gescannt. Andernfalls wird oft nur das Abdeckpapier eingezogen und die Karte wird nicht mit eingezogen. Manchmal ist es auch notwendig, die Karte auf dem Abdeckpapier mit Klebestreifen zu fixieren.

Glatter Kartenrand ohne Risse. Häufig wird an Rissen am Kartenrand die Karte umgestülpt und es entstehen Eselsohren. Deswegen ist darauf zu achten dass Risse am Kartenrand vor dem Einziehen mit Reparaturpapier auf der Rückseite der Karte geklebt werden. Auch bestehende Eselsohren sind auf der Rückseite mit Reparaturpapier zu fixieren, da dies einen geraden Einzug der Karte ermöglicht.

Karten oder Karten auf Karton, die hängenbleiben. Entweder solange ausglätten bis ein eiwandfreies Durchlaufen möglich ist. Wenn dies nicht gelingt, die Stellen, an denen die Karte kurz hängen bleibt (senkrechte Streifen im Bild, Abb. 2.-3), in Corel X5 ausschneiden und die gescannten Teile zusammenfügen.

Luftblasen unterhalb von Klebestreifen vor dem Scannen ausstreifen.

Staub, Fingerabdrücke, Schuhabdrücke sind - falls es nur einen geringen Aufwand darstellt abzuradieren. Flächenhaftes Abradieren von staubigen Karten konnte aus zeitlichen Gründen nicht durchgeführt werden.

## **2.3 Nachbearbeitung**

## **Corel X5**

Die gescannten Karten werden am Server srv-fs1 auf N (30 GB) unter der jeweiligen Signatur der Karte nach dem ZBKV gespeichert und vom Arbeitsplatz aus mit Corel X5 nachbearbeitet (Abb. 2.-7 bis 2.-12 und 2.-14).

Ausschneiden, Rotieren, Retuschieren. Die Arbeitsunterlagen werden im cpt- (Corel Photo Paint) und das fertige Produkt im tif- (tagged image format) Format auf einer USB 3-fähigen externen Festplatte eGo von Iomega (1 TB) gespeichert.

Retuschieren von Überlappungsstellen der Abdeckblätter bei langen Karten, von Staubrückständen (schwarze Streifen) auf dem weißen Abdeckpapier verursacht durch die Scanrollen bei Scanabbruch.

Farbausgleich rot gelegentlich - 10 %, - 20%, - 50 % (Abb. 2.-13).

## 2.4 **Signaturen**

Signaturen werden anstelle von L-218/25K als L-218\_25K beziehungsweise FRA-356/1 als FRA-356\_1 gespeichert, da die Bildbeschriftung Schrägstriche nicht erlaubt.

## 2.5 **Planothekladen**

Die Ordner für die Laden der Planothek werden statt 1/32 als 1-32 beschriftet.

## 2.6 **Archivieren**

Das tif-Bild wird dann auf dem Server srv-fs2 / maujos / ZBKV (1 TB) im jeweiligen Ordner (Ladennummer der Planothek oder Name des Ordners im Archivraum der Rohstoffabteilung), wie er in der Datenbank ZBKV angeführt ist, gespeichert.

Die Originalscans der Karten werden von N auf Server srv-fs1 in den Ordner "Arbeitsunterlagen von N" in einem Unterordner z. B. 1-30 a abgelegt und auf einer weiteren externen Festplatte eGo von Iomega (1 TB) gespeichert.

Bis jetzt (16. März 2012) wurden 2539 Karten gescannt. Laden 1 – 32 der Planothek im Archivraum. 440 GB.

Durchschnittliche Kartengröße 175 MB.

## **Abbildungen**

| Corel PHOTO-PAINT X5 - FRA-373.tif<br>Dates Bearbeten Ansicht Bild Anpassen Effekte Maske Objekt Film Web Extras Fenster Hife                                                                                                    | $  C  \times$                      |
|----------------------------------------------------------------------------------------------------|------------------------------------|
| $\mathcal{C} = \mathcal{C} \cup \mathcal{C} \cup \mathcal{C$ |                                    |
|                                                                                                    |                                    |
| FRA-373.tif (RGB/24 Bit) @100% - Hintergrund<br>$\kappa$<br>中国はことを回転                                                                                                    | $ \Box$ $\times$                   |
| Ⅱ.                                                                                                    | $\mathbf{F}$ $\alpha$ $\mathbf{H}$ |
| Arbetsspeicher: Austauschen: 31.5 GB Spe.r. Verwenden Sie Strg und/oder Umschalt zum Beschränken                                                                                                    | 197                                |

Abb. 2.-1: Gestreifter Hintergrund ungeeignet für Transparente und nicht angenehm für Karten weil auch durch Papier leicht durchscheinend.

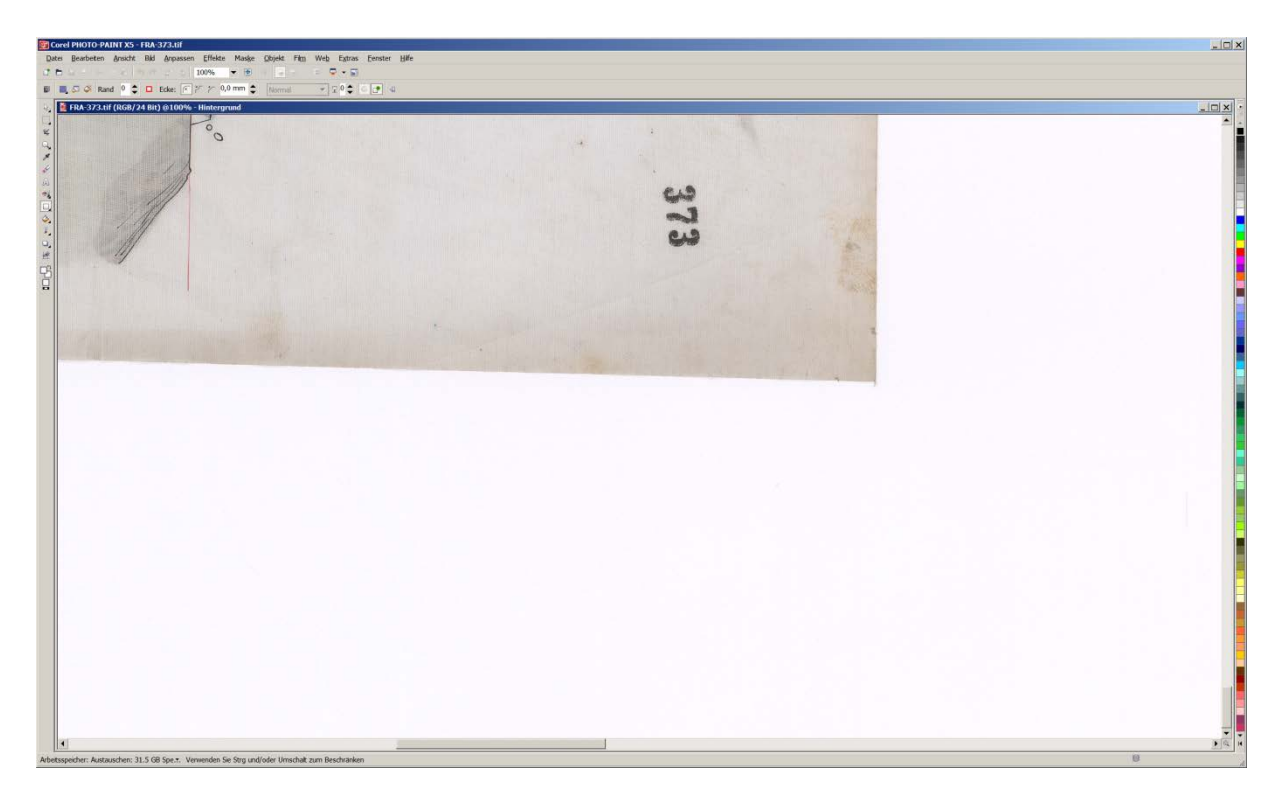

Abb. 2.-2: Mit weißem Papier abgedeckte Karte (Pausleinwand).

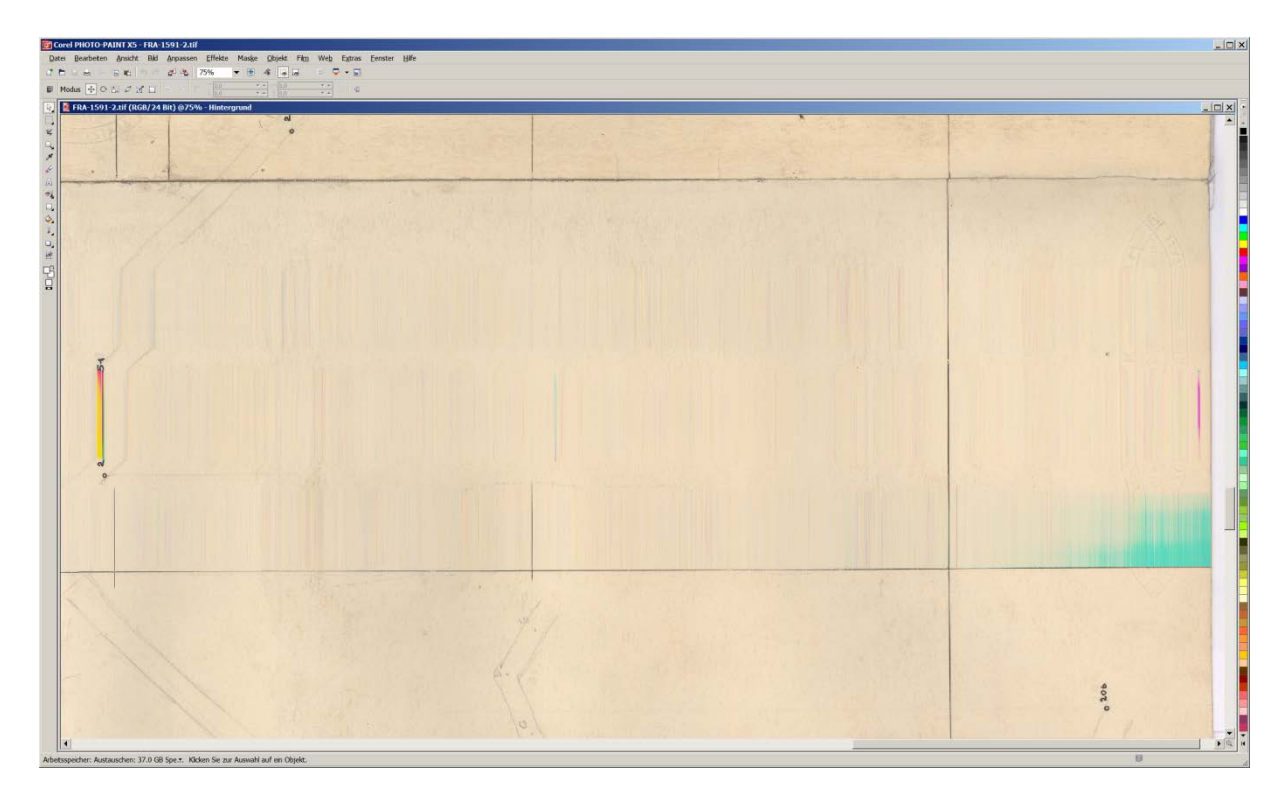

Abb. 2.-3: Streifenbildung wenn Karte hängen bleibt.

**Contex**

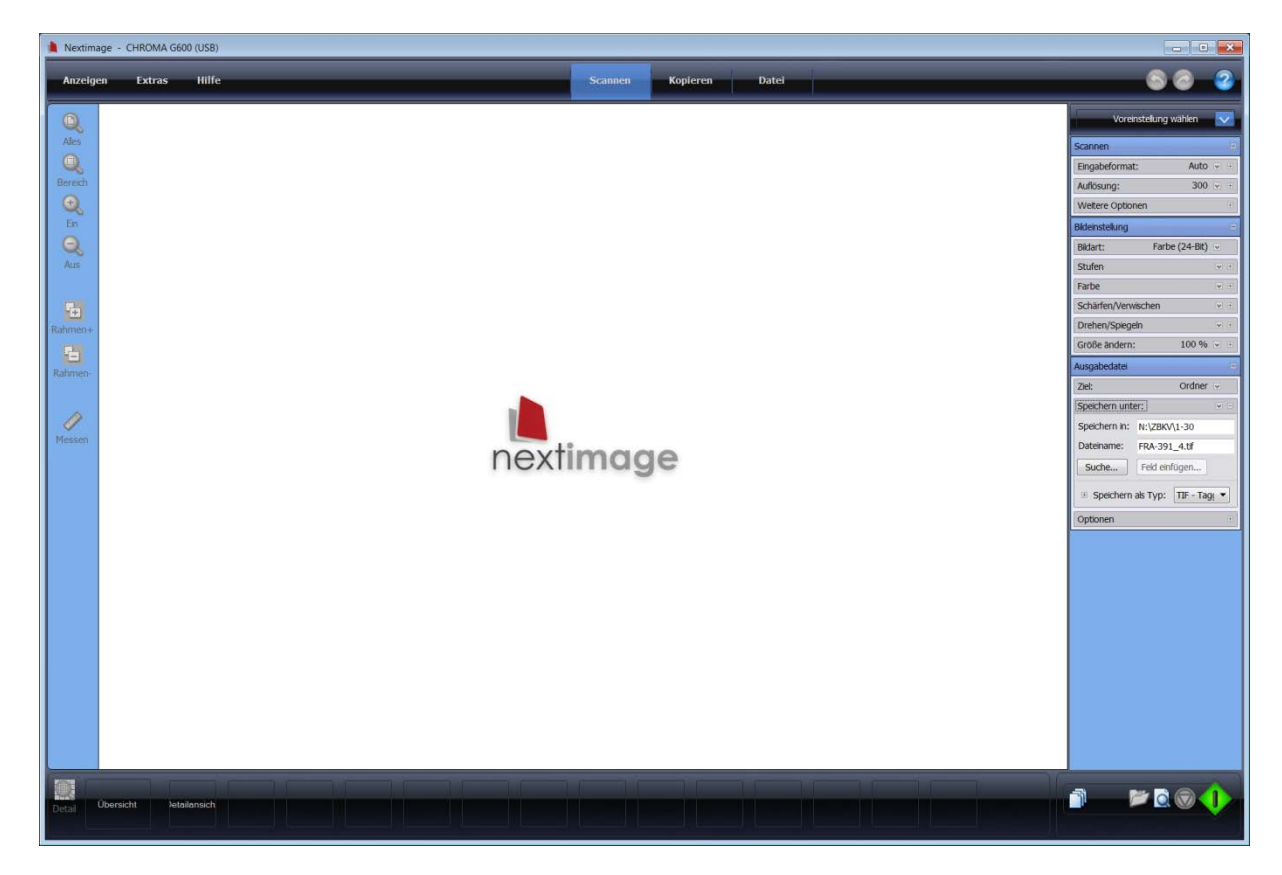

Abb. 2.-4: Einstellungen des Eingabeformates.

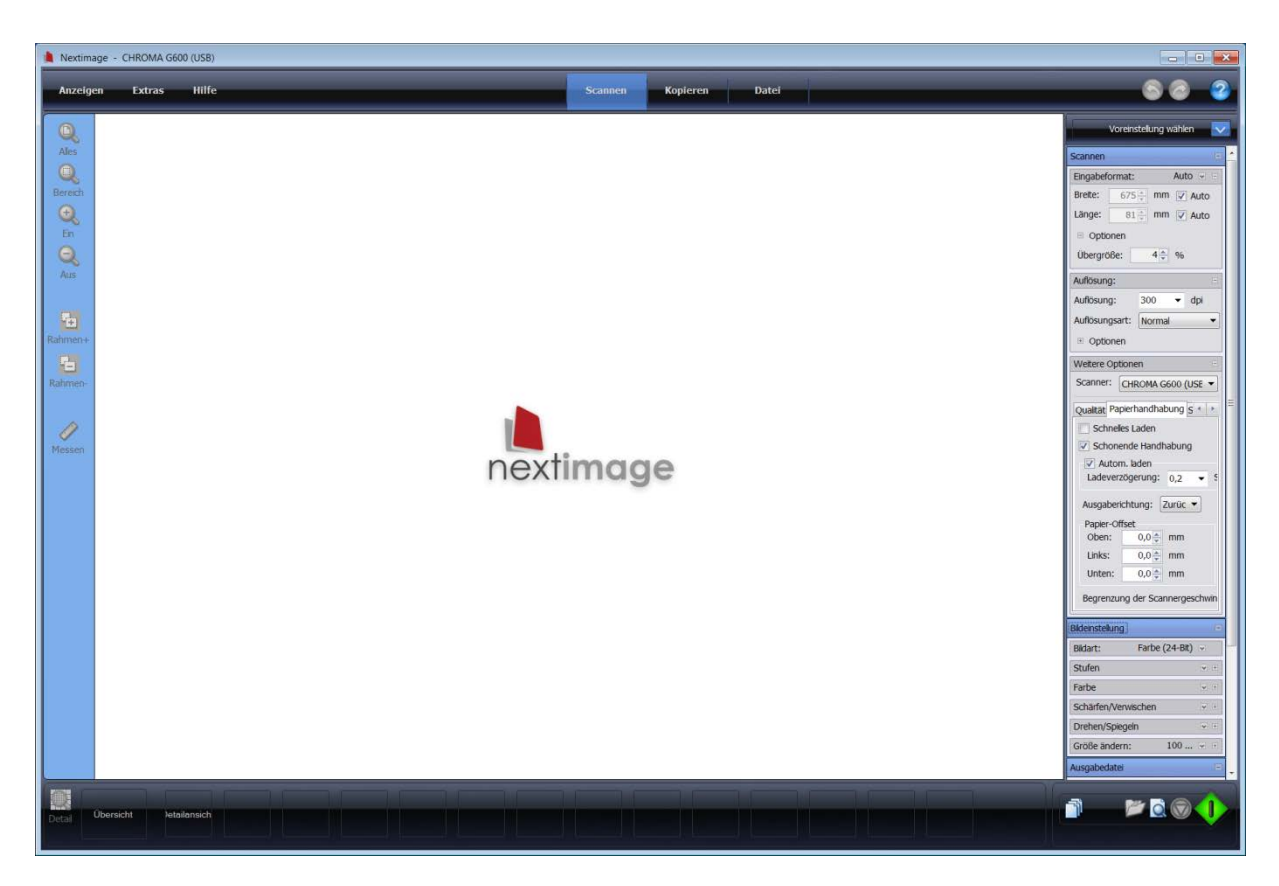

Abb. 2.-5: Einstellung schonende Handhabung.

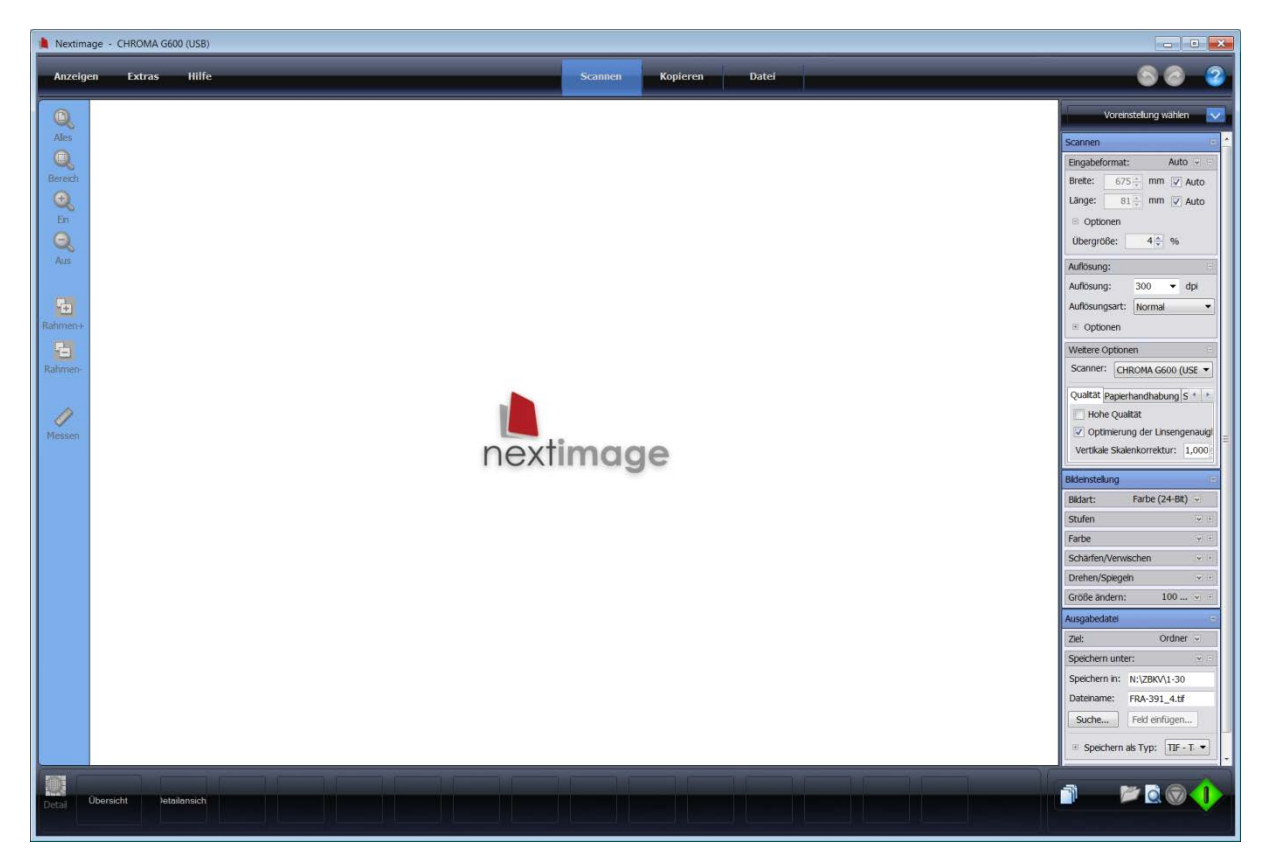

Abb. 2.-6: Hohe Qualität erhöht die Scandauer wesentlich und ist nur für Offsetdrucke erforderlich. Einstellung auf hohe Linsengenauigkeit.

## **Corel X5**

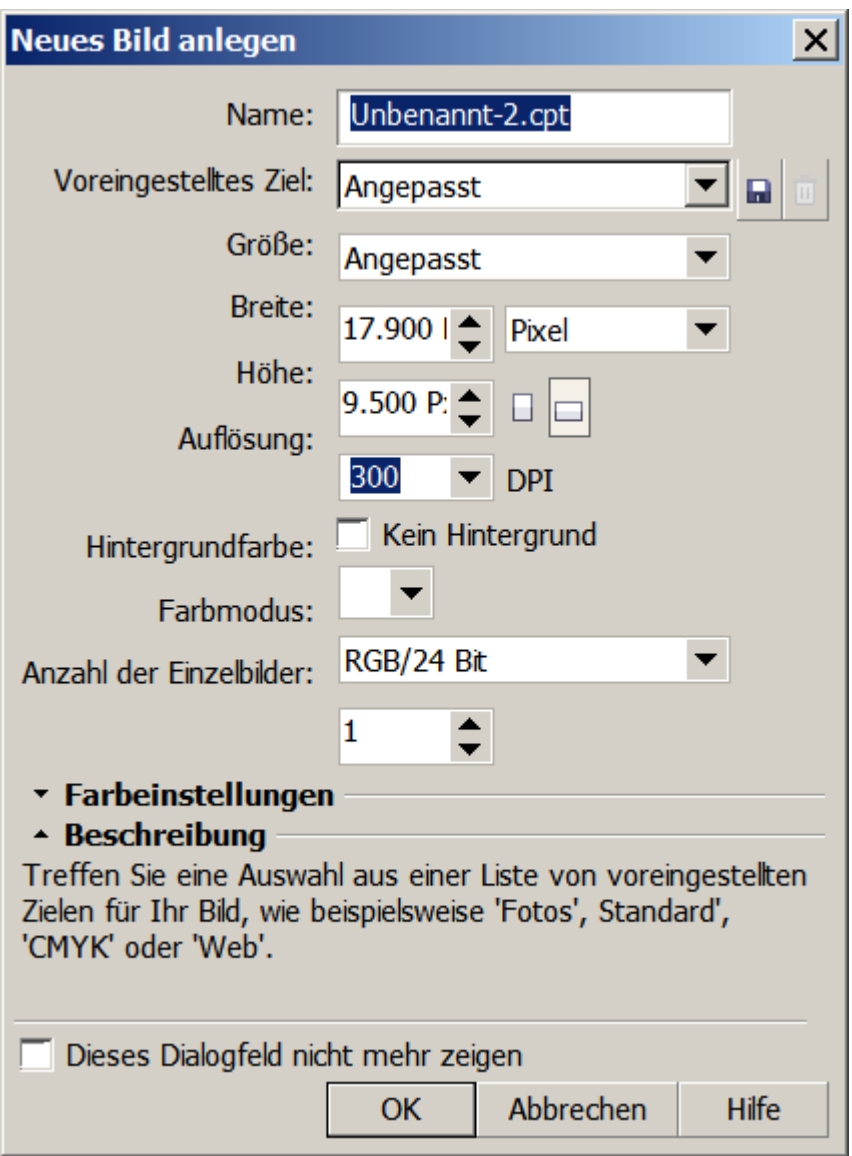

Abb. 2.-7: Neues Bild anlegen.

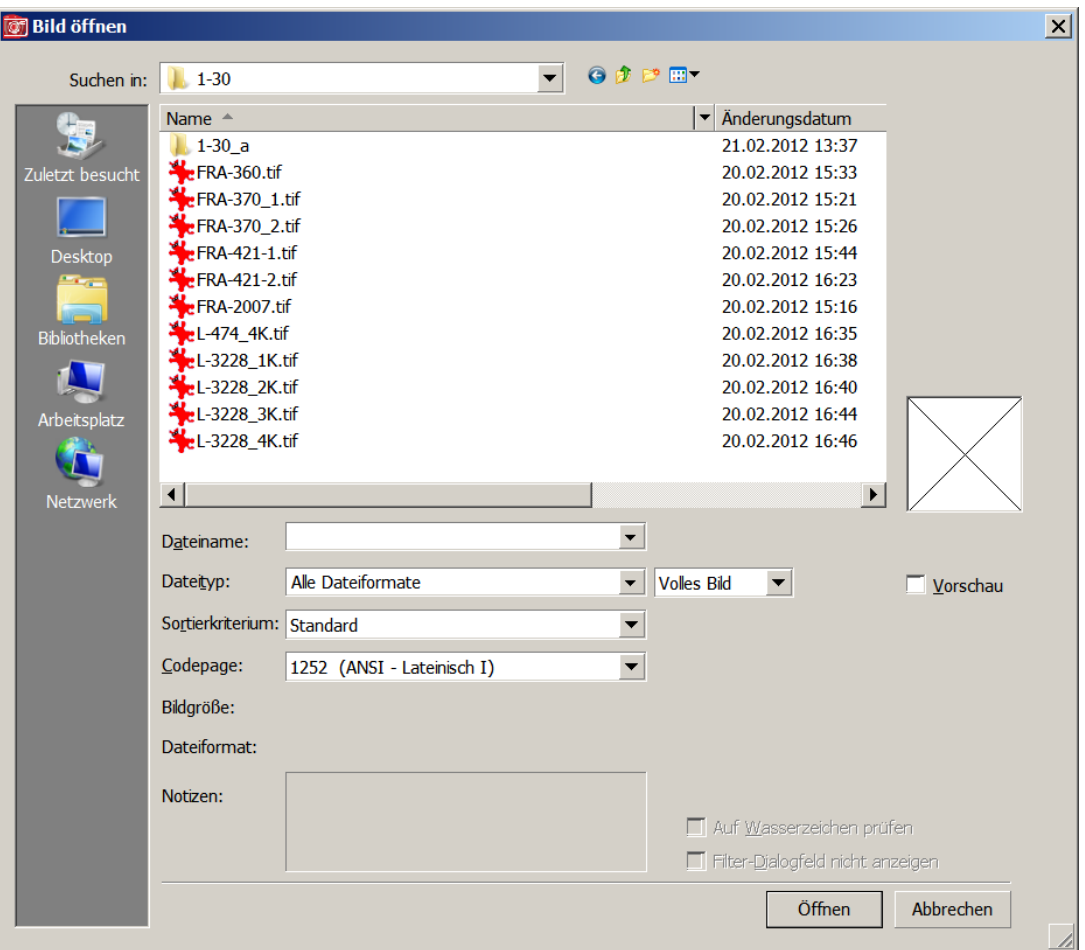

Abb. 2.-8: Bild aus Verzeichnis auswählen.

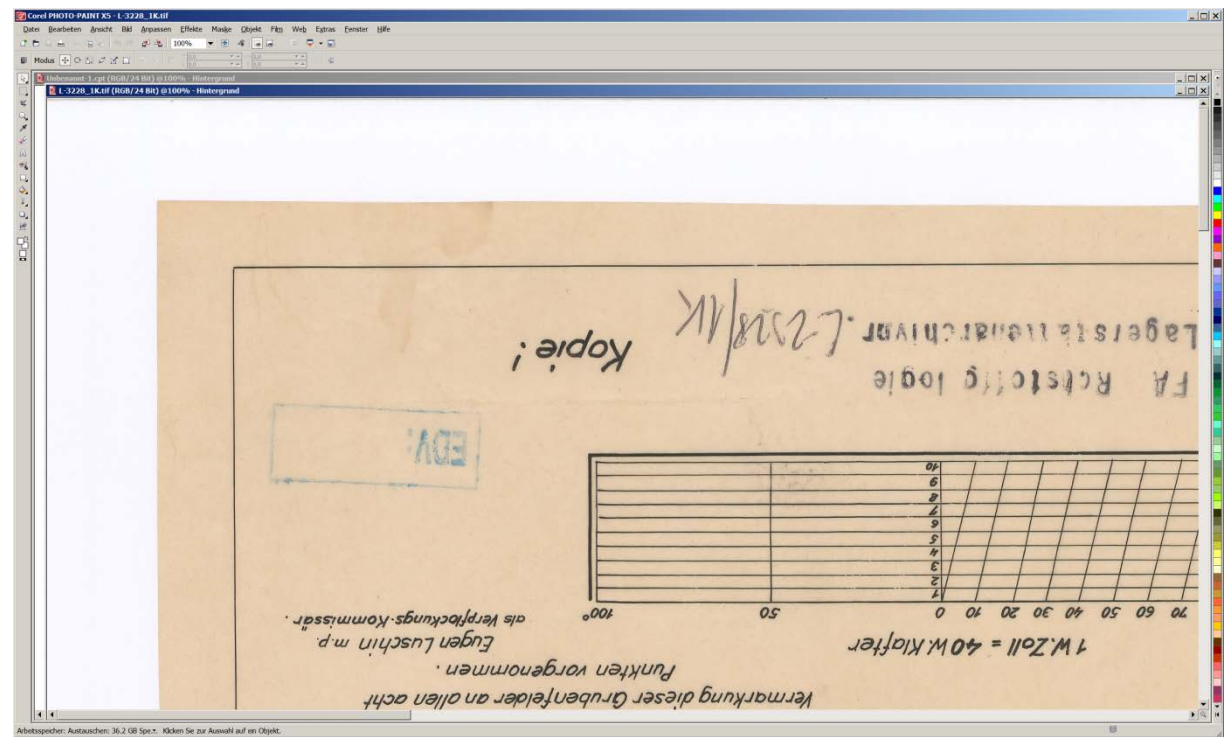

Abb. 2.-9: Bild drehen und ausschneiden.

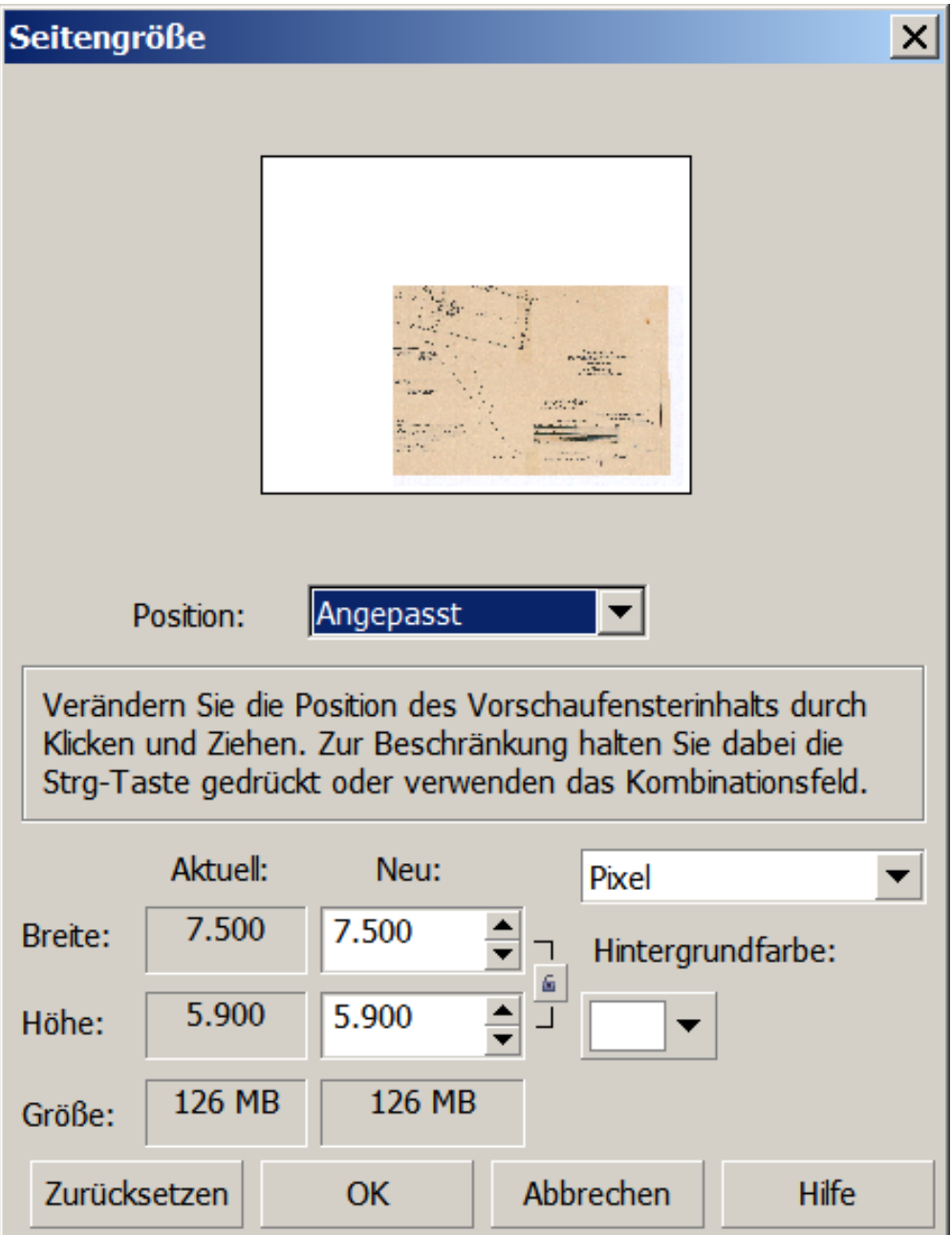

Abb. 2.-10: Anpassen der Seitengröße.

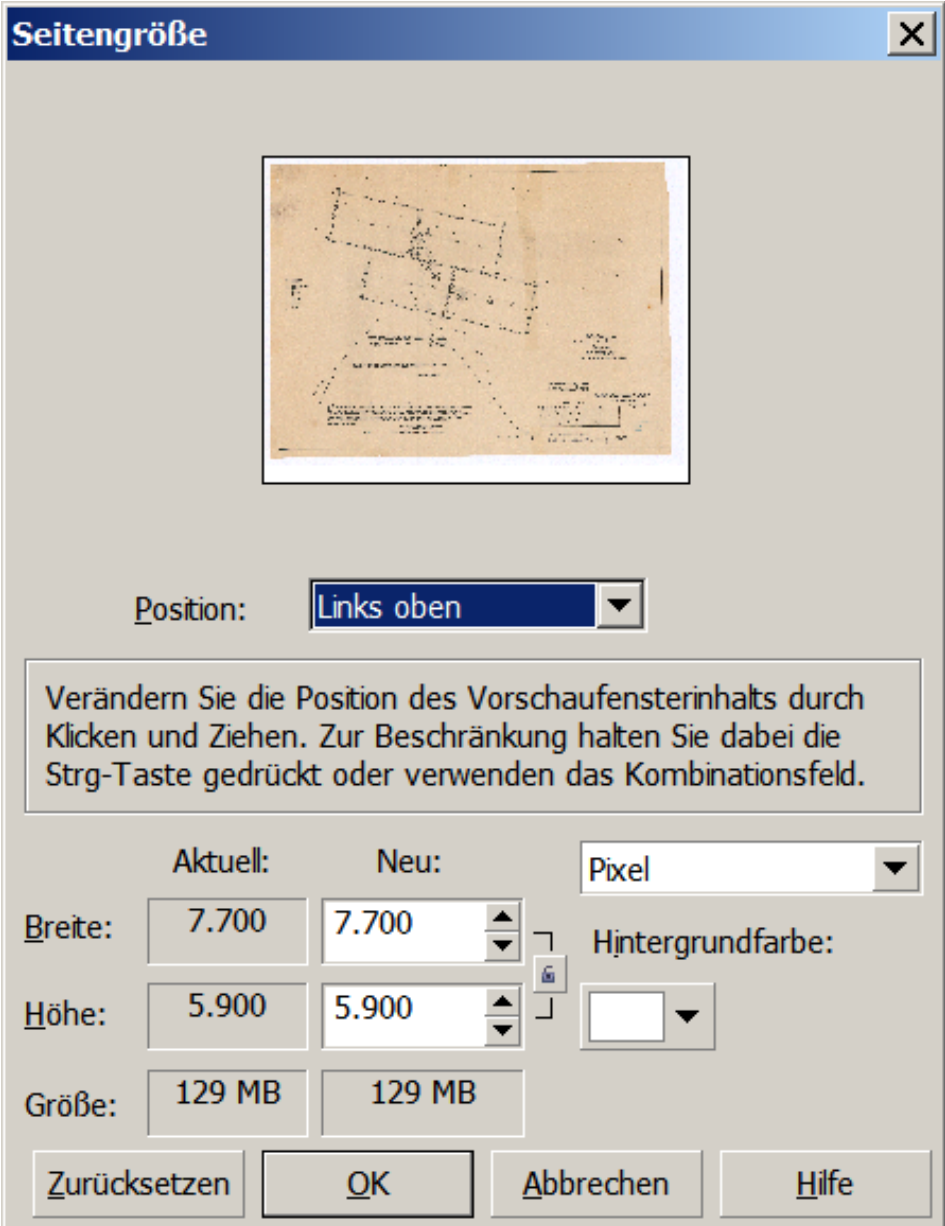

Abb.2.-11: Bild ist noch zu groß.

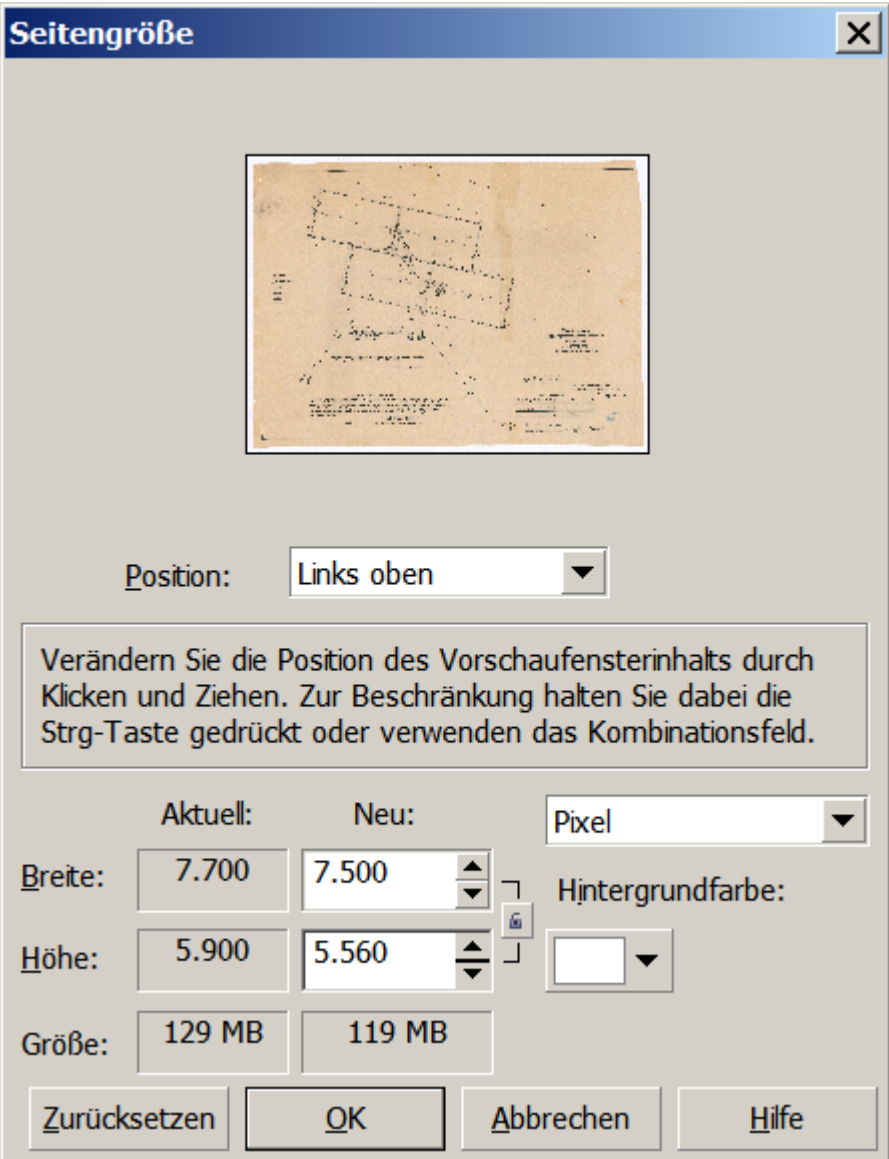

Abb. 2.-12: Bild ist auf Seitengröße reduziert.

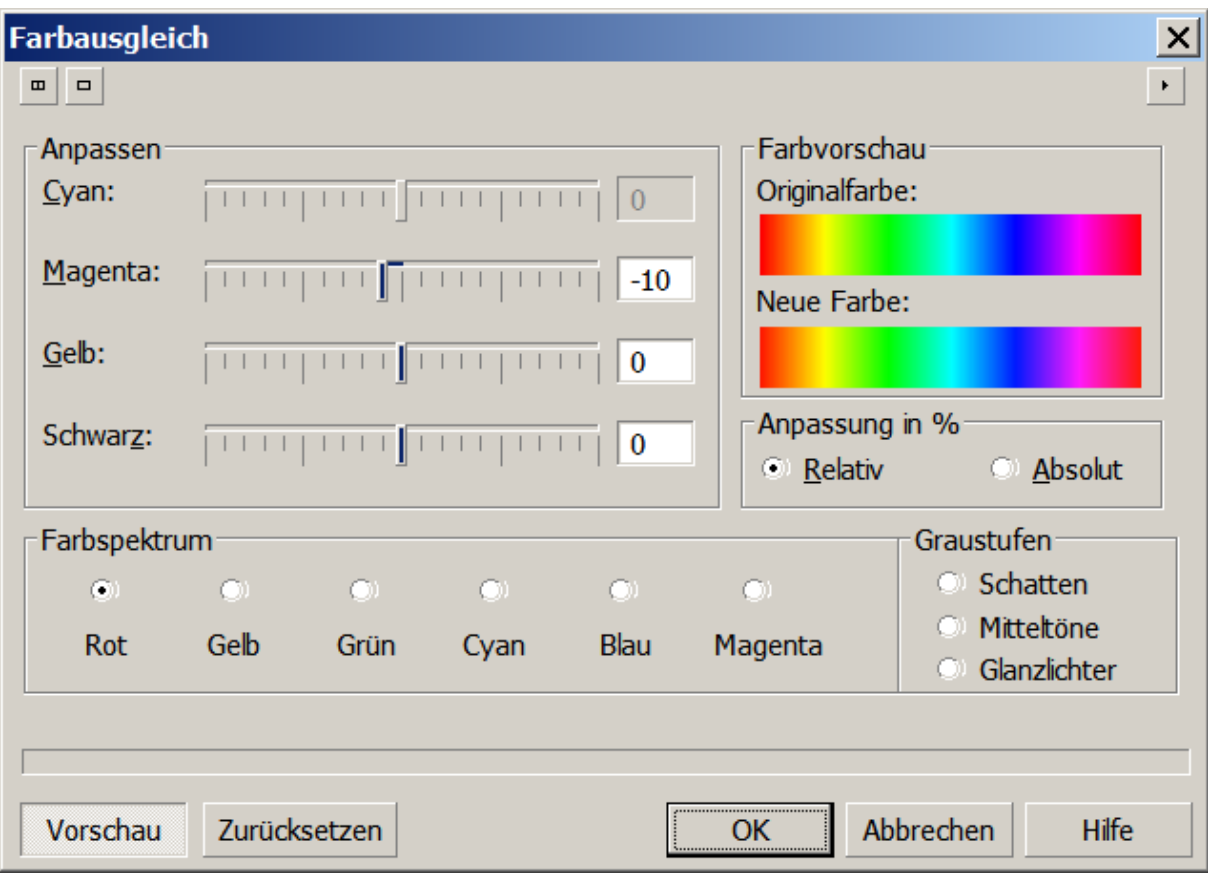

Abb. 2.-13: Gegebenenfalls einen Farbausgleich durchführen.

| $000$ $1$<br>Speichern in:<br>$1 - 30$<br>Zuletzt besucht<br>Desktop<br>$\mathcal{F}_{\mathcal{A}}$<br>FRA-344_1.cpt<br>FRA-344_2.cpt<br>FRA-344_3.cpt<br>FRA-344_4.cpt<br><b>Bibliotheken</b><br>Arbeitsplatz                                                                                                    | <b>66</b> Bild auf Datenträger speichern |  | $\vert x \vert$ |
|----------------------------------------------------------------------------------------------------|------------------------------------------|--|-----------------|
|                                                                                                    |                                          |  |                 |
|                                                                                                    |                                          |  |                 |
| FRA-344 5.cpt<br>FRA-357.cpt<br>FRA-358.cpt<br><b>FRA-360.cpt</b>                                                                                                    | <b>Netzwerk</b>                          |  |                 |
| L-2328_4K.cpt<br>▼<br>Dateiname:<br>Komprimierungstyp:                                                                                                    |                                          |  |                 |
| CPT - Corel PHOTO-PAINT-Bild<br>Dateityp:<br>Gemischt<br>$\overline{\mathcal{M}}$                                                                                                    |                                          |  |                 |
| JPG - JPEG-Bitmaps<br>Sortierkriterium:<br><b>PCX - PaintBrush</b><br>PDF - Adobe Portable Document Format<br>Notizen:<br>GIF - CompuServe-Bitmap                                                                                                    |                                          |  |                 |
| PNG - Portierbare Netzwerk-Grafik<br>PP5 - Picture Publisher 5.0<br>Nur markierte Objekte<br>PPF - Picture Publisher Version 10-Bild<br>Filter-Dialogfeld nicht anzeigen<br>PSD - Adobe Photoshop<br>TGA - Targa-Bitmap<br>$\triangledown$ Farbprofil einbetten (3.07 KB)<br>TIF - TIFF-Bitmap<br>WI - Wavelet-komprimierte Bitmap<br>Abbrechen<br>Speichern |                                          |  |                 |

Abb. 2.-14: Bild am Datenträger im tif- Format speichern. Dieses Format lässt sich verlustfrei komprimieren und ist auch für CAD geeignet.

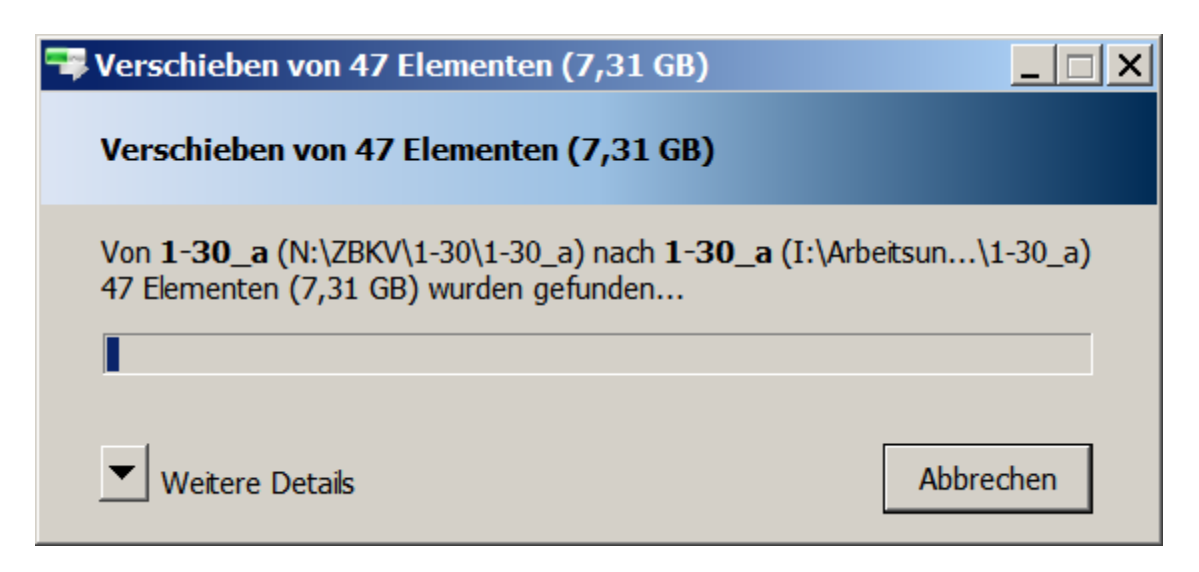

Abb. 2.-15: Freiräumen des Speicherplatzes auf dem Laufwerk N.

## **3. Ergebnisse**

Insgesamt wurden bisher (Stand März 2012) 2539 Karten gescannt.

Aus den **Planotheken** wurden gescannt:

Laden 1-01 bis 1-32: 2454 Karten siehe Tabelle 3.-1 Rohstoff Bundesland nach Rohstoffgruppen sortiert 1-70 Kreuzeckgruppe : 2 Karten 1-82 Kreuzeckgruppe: 3 Karten 1-60 Kupferplatte: 15 Karten 1-58 Walchen: 28 Karten

Aus den **Ordnern** wurden gescannt:

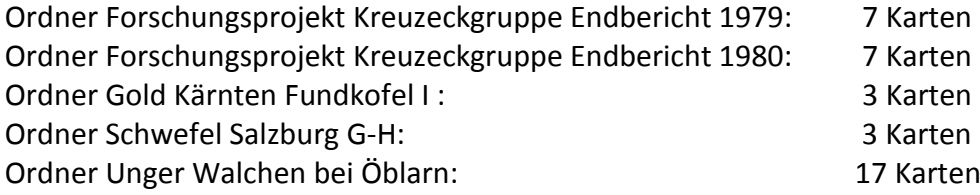

Tab. 3.-1: Auflistung der bisher gescannten Unterlagen nach Rohstoffen und Bundesländern sortiert.

## **Kohle**

## **Kohle Burgenland**

Braunkohle B – Ritzing Braunkohle B – Tauchen Bubendorf, Kohfidisch, Schreibersdorf Eisenberg - Deutschschützen - Höll, Unterbilden – Oberbilden Lignitvorkommen Burgenland

#### **Kohle Niederösterreich-Burgenland**

Braunkohle NÖ, B – Zillingdorf Braunkohle NÖ, B - Zillingdorf - Neufeld – Pöttsching Braunkohle NÖ, B - Zillingdorf (Bohrprofile)

### **Kohle Niederösterreich**

Steinkohle NÖ – Ederlehen Lunzer Schichten – Übersichtskarten Steinkohle Lunzer Schichten – Lindenberg Steinkohle Lunzer Schichten - Schrambach - Lindenberg, Wiezengrüner Steinkohle Lunzer Schichten – Übersichtskarten Steinkokle Lunzer Schichten - Übersichtskarte Lilienfeld nach Westen Lunz – Pöllenreith Pramelreith Göstling Lunz Lunz - Kleinholzapfel, Großholzapfel

Lunz - Lehen, Seekopf Lunz - Lunzer See Moosau Gaming - Zürner – Urmannsau Kogelsbach St. Anton / Jessnitz Großhollenstein Zittertal – Löbelgraben Kirchberg an der Pielach, Loich, Sois, Rehgraben, Schwarzengraben, Tradigist Kleinzell Nattersbach Sois, Loich, Kirchberg an der Pielach Steinkohle Lunzer Schichten – Annaberg Wiesenbachtal Schrambach Steinkohle, Lunzer Schichten – Schrambach **Schrambach** Steinkohle, Lunzer Schichten – Schrambach **Schrambach** Stangental, Engleiten, Zittertal Stangental, Engleiten, Zittertal, Klauswald Steinkohle, Lunzer Schichten – Schrambach Profile Lunz Alte Stollenkarten Ybbsitz, ... Ederlehen Grestener Schichten – Bernreit Grestener Schichten – Bernreit Grestener Schichten – Gresten Grestener Schichten – Grossau Grestener Schichten – Ybbsitz Grestener Schichten - Ybbsitz – Ederlehen Gosauschichten – Grünbach Steinkohle – Grünbach Übersichtskarten - Neue Welt – Grünbach Steinkohle – Grünbach Braunkohle NÖ Amstettner Bergland Braunkohle NÖ Bruck an der Leitha Braunkohle NÖ Bucklige Welt, Leiding, Schauerleiten - Walpersbach, Thomasberg Braunkohle NÖ Herzogenburger Revier Braunkohle NÖ Kremser Bucht Braunkohle NÖ Starzing – Hagenau Kohle - Mühlberg - Bernhardsthal – Rabensburg Braunkohle NÖ – Langau Braunkohle NÖ, B - Sollenau, Zillingdorf (Bohrprofile)

### **Kohle Kärnten**

Braunkohle - K – Andersdorf Braunkohle - K - Karawanken Nordfuß Braunkohle - K – Lavanttal Braunkohle - K - Lobnig bei Eisenkappel Braunkohle - K - Sittenberg - Klein St. Paul Braunkohle - K - Sonnberg – Guttaring Braunkohle - K – Turiawald Braunkohle – Kärnten

Braunkohle - Kärnten – Wiesenau Lignit - K - St. Stefan im Gailtal – Nieselach **Stangalpe** 

#### **Kohle Oberösterreich**

Grestener Schichten OÖ, Buchschachen, Pechgraben Steinkohle - Gosau, OÖ - Windischgarsten - Roßleithen, Vorderstoder

#### **Kohle Steiermark**

Anthrazit - Stmk – Turrach Braunkohle - St – Fohnsdorf Braunkohle - St - Fohnsdorf (Freischürfe), Graden Braunkohle - St - Fohnsdorf, Profile Braunkohle - St - Knittelfeld, Schönfeld, Fohnsdorf Braunkohle - St - Köflach – Voitsberg Braunkohle - St - Leoben – Münzenberg Braunkohle - Stmk – Raßberg Kohle - St - Seitz, Dirnsdorf; Tullwitz, Passail; Köflach – Voitsberg Braunkohle - St - Bruck an der Mur - Dürnberg, Haubenberg, Seckau, Fohnsdorf, Feeberg Braunkohle - St – Feeberg Braunkohle - St – Göriach Braunkohle - St - Klaus – Pichl Braunkohle - St – Parschlug Braunkohle - St – Ratten Braunkohle - St – Schladming Braunkohle - St - Wies – Eibiswald Braunkohle - St - Wieser Revier (Bruchgebiete) Braunkohle - Stmk - Weiz, Karten von A. Weiß Kohle - Stmk - Klaus – Pichl

#### **Kohle Tirol**

Anthrazit - T – Nösslach

#### **Eisen**

**Eisen Kärnten** Eisen - K – Bärenbach Eisen - K - Knappenberg – Hüttenberg Eisen - K – Lading Eisen - K – Lengholz Eisen - K – Loben Eisen - K - Loben – Friedrich Eisen - K – Pisweg Eisen - K - Ragga Alm Eisen - K - Zeggeshube - Schneeberg - Görlitzer Alm Eisen - K – Waitschach Eisen - K – Waldenstein Eisen - K - Waldenstein – Umgebung Eisen - K - Wölch, Grubenkarten Eisen - K - Wölch, Lavanttal Übersichtskarten - K - Lavanttal – Völkermarkt

#### **Eisen Kärnten, Salzburg**

Eisen - K, S - Innerkrems – Bundschuh Eisen - S, K - Schönfeld – Matehanshöhe

#### **Eisen Niederösterreich**

- Eisen NÖ Altenberg Knappenberg Schendleck
- Eisen NÖ Annaberg
- Eisen NÖ Knappenberg Hirschwang
- Eisen NÖ Kottaun
- Eisen NÖ Pitten
- Eisen NÖ Rothengrub Zweierwald
- Eisen NÖ Vöstenhof Bürg, Breitenstein
- Eisen NÖ Vöstenhof Bürg, Breitenstein Gamperlgraben

#### **Eisen Salzburg**

- Eisen S Brandstattötz, Fürbach
- Eisen S Dienten Kollmannsegg, Nagelschmiedfelsen, Sommerhalt
- Eisen S Filzmoos
- Eisen S Hochpriel, Floitensberg, Feuersang Thurnberg
- Eisen S Moosberg, Flachenberg, Hölln, Schäferötz
- Eisen S Penkerötz Schwarzeneck
- Eisen S Pfeifenbergeralm / Stickleralm
- Eisen S Sinnhub Buchstein, Schwemmberg

#### **Eisen Steiermark**

- Eisen Stmk Admont Blahberg Saalberg Weißenbach (Übersichtskarten)
- Eisen Stmk Admont Selztal
- Eisen Stmk Allerheiligen, St. Marein
- Eisen Stmk Altenberg Bohnkogel, Neuberg, Niederalpl, Gollrad
- Eisen Stmk Blaaberg bei Admont
- Eisen Stmk Brandberg Tollinggraben
- Eisen Stmk Buchkogel bei Graz
- Eisen Stmk Sausal Mattelsberg
- Eisen Stmk Gößgraben
- Eisen Stmk Kohlbach bei Salla
- Eisen Stmk Lichtensteinerberg
- Eisen Stmk Oberzeiring
- Eisen Stmk Rötelstein Teltschen
- Eisen Stmk Turrach
- Eisen Stmk Turrach Innerkrems
- Eisen Stmk Turrach Steinbachgraben
- Fe Stmk Oberzeiring
- Fe Stmk Eisenerz div. Übersichtskarten und Profile
- Fe Stmk Eisenerz und Umgebung Katasterpantographie
- Fe Stmk Erzberg
- Fe Stmk Steir. Erzberg
- Fe Stmk Übersicht Steirischer Erzberg

#### **Bauxit**

## **Bauxit Niederösterreich**

Bauxit NÖ – Auriegl

**Bauxit OÖ** Bauxit OÖ – Glöcklalpe.

## **4. Weitere Schritte**

Noch zu bearbeitende Bergbaukarten in den Planotheken nach Rohstoffgruppen geordnet nach Bundesländern sind:

### **Steiermark**

Eisen Steiermark Chrom Steiermark Nickel, Kobalt, Chrom Steiermark Mangan Steiermark Kupfer Steiermark Kiese Steiermark Pb-Zn Steiermark Gold Steiermark Quecksilber Steiermark Gips Steiermark Salz Steiermark Graphit Steiermark Magnesit Steiermark Talk, Magnesit Steiermark

## **Tirol**

Eisen Tirol Braunkohle Tirol Kohle und Torf Vorarlberg und Tirol Magnesit Tirol Magnesit , Wolfram Tirol Molybdän Tirol Molybdän Tirol, Salzburg, Kärnten Kupfer Tirol Kupfer Arsen Tirol Kiese Tirol Arsen Tirol Pb-Zn Tirol Gold Tirol Antimon Kärnten, Tirol Magnesit Tirol

## **Kärnten**

Mangan Kärnten Molybdän Tirol, Salzburg, Kärnten Wolfram Kärnten Kupfer Kärnten Kiese Kärnten Schwefelkies Kärnten Pb-Zn Kärnten Pb-Zn-Ag Kärnten Gold Kärnten Gold Salzburg, Kärnten Quecksilber Kärnten Antimon Kärnten Antimon Kärnten, Tirol

Talk Kärnten Magnesit Kärnten Talk Kärnten

#### **Oberösterreich**

Braunkohle Oberösterreich Steinkohle und Bauxit Oberösterreich Mangan Oberösterreich Pb-Zn Niederösterreich, Oberösterreich, Salzburg Bauxit- u. Steinkohle Oberösterreich Bauxit Oberösterreich Salz Oberösterreich

#### **Vorarlberg**

Braunkohle Vorarlberg Kohle und Torf Vorarlberg und Tirol Kupfer Vorarlberg

#### **Salzburg**

Mangan Salzburg Molybdän Tirol, Salzburg, Kärnten Schwefelkies, Kupfer, Nickel Salzburg Wolfram Salzburg Schwefelkies, Kupfer Salzburg Schwefelkies, Kupfer, Eisen Salzburg Kupfer Salzburg - Friedrich Archiv Kupfer Salzburg Kupfer- und Schwefelkies Salzburg Nickel Kobalt Salzburg Pb, Zn Salzburg Pb-Zn Niederösterreich, Oberösterreich, Salzburg Gold Salzburg, Kärnten Gold Salzburg Arsen Salzburg Magnesit Salzburg Talk Salzburg Gips Salzburg Salz Salzburg

#### **Niederösterreich**

Kupfer Niederösterreich Pb, Zn Niederösterreich Pb-Zn Niederösterreich, Oberösterreich, Salzburg Antimon Niederösterreich Kohle Niederösterreich Mappe Ruttner Baryt Niederösterreich Gips Niederösterreich Graphit NÖ

#### **Überregional**

Scheelitprospektion.

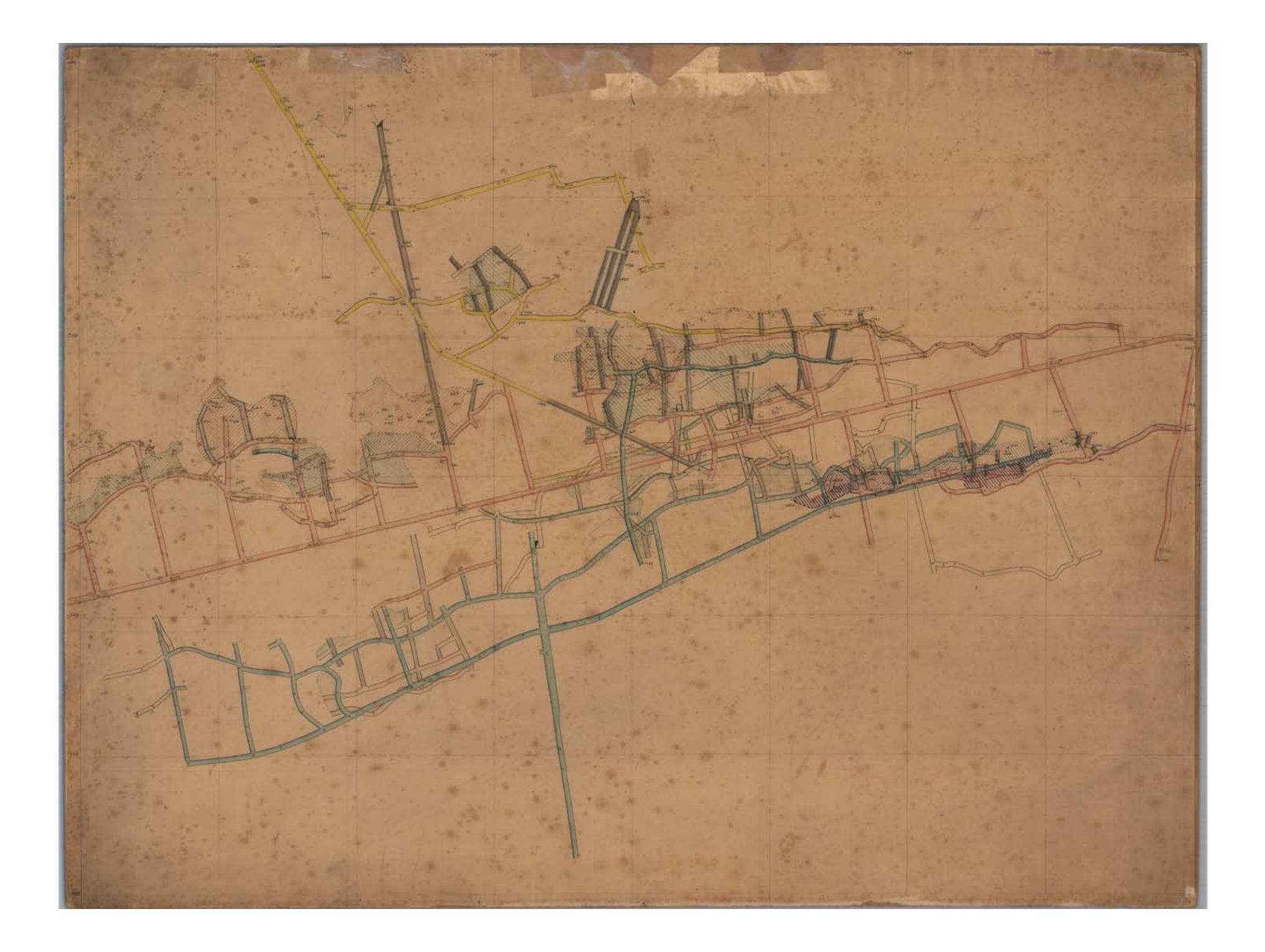